# **L'environnement bureautique MATE - Enrichir son environnement**

- Objet : Découvrir, installer, configurer l'environement bureautique MATE
- Niveau requis : [débutant,](http://debian-facile.org/tag:debutant?do=showtag&tag=d%C3%A9butant) [avisé](http://debian-facile.org/tag:avise?do=showtag&tag=avis%C3%A9)
- Commentaires : A la découverte de MATE !
- Débutant, à savoir : [Utiliser GNU/Linux en ligne de commande, tout commence là !.](http://debian-facile.org/doc:systeme:commandes:le_debianiste_qui_papillonne)  $\ddot{\mathbf{\Theta}}$
- Suivi : [à-tester](http://debian-facile.org/tag:a-tester?do=showtag&tag=%C3%A0-tester)
	- Création par **Anifseg et A[laguespa](http://debian-facile.org/utilisateurs:laguespa) le 02/01/2014**
	- Testé par <…> le <…>
- Commentaires sur le forum :  $C$ 'est ici<sup>[1\)](#page--1-0)</sup>

## **Installation d'applications supplémentaires**

## **Installation d'applications spécifiques à MATE**

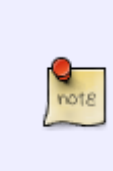

Cette section informative est utile pour ceux qui ont opté pour une [installation](http://debian-facile.org/doc:environnements:mate:installation) standard via le paquet mate-desktop-environment. Il est toujours intéressant de partir d'un environnement de bureau dépouillé pour n'installer que les paquets dont vous avez réellement besoin, sans superflu. Il s'agit d'une sélection subjective et bien entendu vous n'êtes pas obligé d'installer ces programmes !

## *PFix Me!*

Pour afficher la liste de tous les paquets dont le nom commence par mate-, exécutez :

apt-cache --names-only search ^mate-

Installation des bulles de notifications provenant du panel :

```
apt-get install mate-indicator-applet
```
Installation d'un outil partage de fichiers public pour MATE :

apt-get install mate-user-share

## **Installation d'applications diverses issues du projet GNOME**

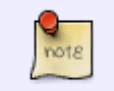

Lors de l'installation de certains programmes issus du projet GNOME, il est conseillé d'employer l'option --no-install-recommends de [apt-get](http://debian-facile.org/doc:systeme:apt:apt-get) afin de ne pas installer

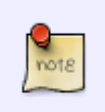

les dépendances recommandées qui ne sont pas indispensables ou qui pourraient créer des doublons voire induire des conflits entre les applications de MATE et celles de GNOME.

#### **Outils d'administration**

Installation d'un outil de notification et d'installation des mises à jour :

```
# Debian 10 Buster | Debian 11 Bullseye
apt-get install --no-install-recommends package-update-indicator gnome-
packagekit
```

```
# Debian 12 Bookworm
apt-get install --no-install-recommends package-update-indicator gnome-
package-updater
```
Sous Debian 10 Buster, il faut terminer la configuration à la main (bah oui, c'est moche **(3)**, en renseignant le champ "Command for installing updates:" avec /usr/bin/gpk-update-viewer :

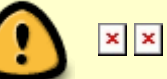

Vous pourrez alors déclencher l'Outil de mise à jour de paquets en cliquant sur "Install updates" lorsque des mises à jour disponibles seront notifiées (ce que la vie peut être belle parfois  $\mathbb{G}$ ).

Installation d'un éditeur de configuration :

apt-get install dconf-editor

Installation d'un outil de partitionnement :

apt-get install gparted

Installation de l'utilitaire de disque GNOME :

apt-get --no-install-recommends install gnome-disk-utility

Installation du gestionnaire de paquets [Synaptic,](http://debian-facile.org/doc:systeme:apt:synaptic) de la logithèque et de [GDebi](http://debian-facile.org/doc:systeme:apt:gdebi) :

apt-get --no-install-recommends install synaptic gnome-software gdebi

Installation d'un outil permettant de configurer les sources de mise à jour :

apt-get --no-install-recommends install software-properties-gtk

Installation d'un gestionnaire de mots de passe et de clés de chiffrement :

apt-get --no-install-recommends install seahorse

Installation d'un serveur d'affichage à distance et d'un client VNC :

apt-get install vino remmina

Installation du navigateur d'aide pour les applications :

apt-get --no-install-recommends install yelp

#### **Applications toutes catégories confondues**

Installation d'un logiciel de retouche photo :

apt-get install gimp gimp-data-extras gimp-help-fr

Et/ou :

apt-get install imagemagick

Installation d'un client de courriel :

apt-get --no-install-recommends install evolution

Installation d'un client de messagerie instantanée :

apt-get --no-install-recommends install pidgin

Installation du numérisateur de GNOME :

apt-get --no-install-recommends install simple-scan

Installation d'un gestionnaire de photos :

apt-get --no-install-recommends install gthumb

Quelques applications pour le multimédia :

apt-get --no-install-recommends install cheese totem brasero

Installation de la table de caractères GNOME :

apt-get --no-install-recommends install gucharmap

## **Installation d'applications hors projets MATE et GNOME**

Installation d'une suite bureautique :

apt-get install libreoffice libreoffice-l10n-fr libreoffice-help-fr

Installation d'un naviguateur internet :

apt-get install firefox-esr firefox-esr-l10n-fr

Et/ou :

apt-get install chromium chromium-l10n

Applications multimédia :

apt-get install audacious audacious-plugins audacity soundconverter easytag vlc mplayer mencoder asunder

Gestionnaire graphique du Bluetooth :

apt-get install blueman

### **Pour lire du HTML5 avec MATE (et Debian en général)**

Il nous faudra installer quelques paquets :

```
apt-get install gstreamer1.0-alsa gstreamer1.0-plugins-bad gstreamer1.0-
plugins-base gstreamer1.0-plugins-good gstreamer1.0-plugins-ugly
gstreamer1.0-pulseaudio
```
Et aussi installer l'extension YouTube ALL HTML5 pour Firefox depuis les modules complémentaires du navigateur.

[1\)](#page--1-0)

N'hésitez pas à y faire part de vos remarques, succès, améliorations ou échecs !

From: <http://debian-facile.org/> - **Documentation - Wiki**

Permanent link: **<http://debian-facile.org/doc:environnements:mate:paquets-optionnels>**

Last update: **02/07/2023 18:28**

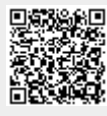